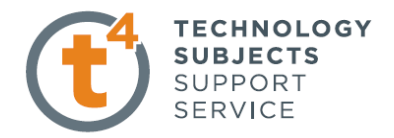

## **Calculator Exercise**

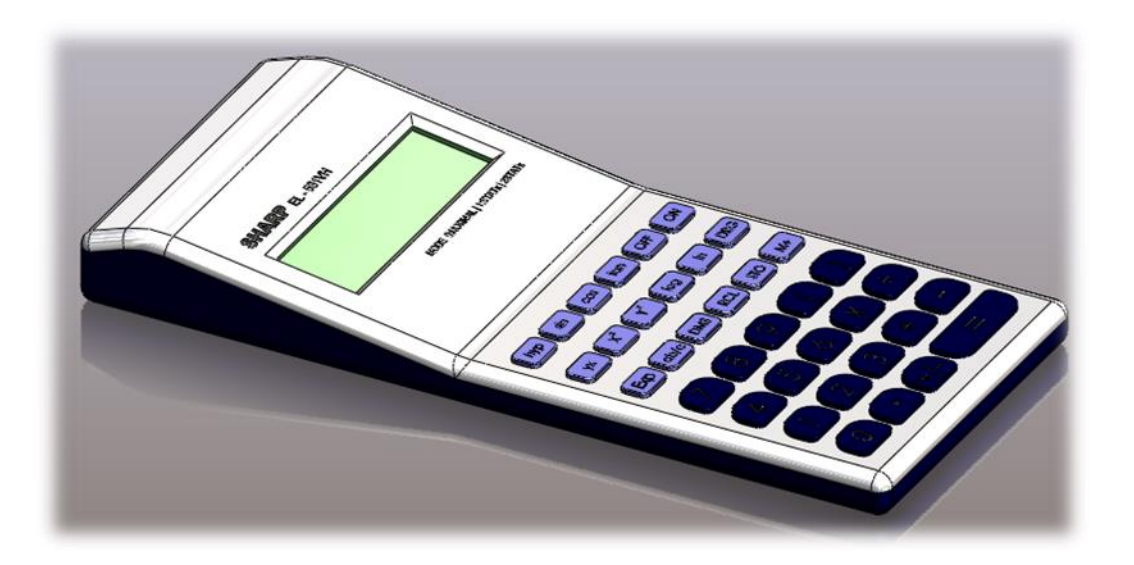

**Commands Used** This lesson includes **Sketching (including Text),** *Extruded Boss/Base, Extruded Cut, Fillet, Chamfer and Linear Pattern.*

**Getting Started** Create a sketch, on the front plane using the dimensions shown. Position the sketch such that the origin is in the lower right hand corner.

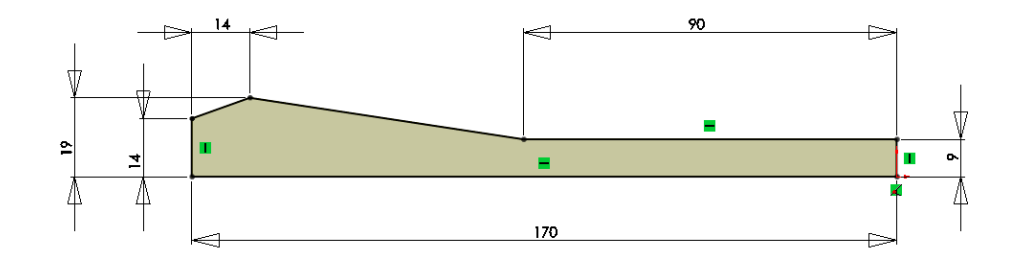

**Extruded Boss/Base Extrude** the sketch using the **Blind End Condition** and a **Depth** of **75mm**

**Extruded Cut** Sketch the rectangle on the sloping surface and **Smart Dimension** as shown. **Extrude Cut** the sketched rectangle to a depth of **2.5mm. Adding the buttons** Create a rectangular sketch on the top face. **Smart Dimension** as shown. Create a **Sketch Fillet** on the corners of **R4mm** and **R1.5mm. Extrude** the sketch to a **Depth** of **1mm.**

> Create a **Fillet** of **0.15mm** on the top edge of the button.

SUPPORT SERVICE  $\circ$  $\overline{17}$ 

**TECHNOLOGY SUBJECTS** 

8

**Linear Patterning** Create a **Linear Pattern** using the settings shown.

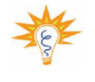

The fillet must be selected independently of the button feature, in **features to pattern**, to create the linear pattern

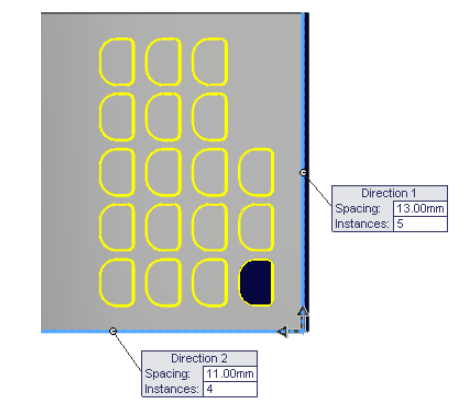

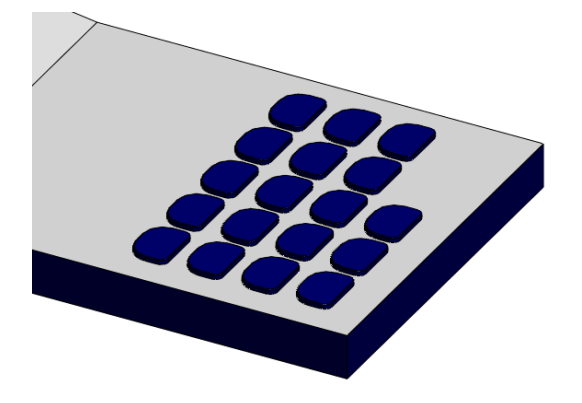

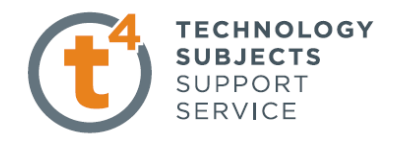

**Function Buttons** Create the sketch of the function buttons using the sketch dimensions below.

**Extrude Boss/Base Extrude** the sketch to a

**Depth** of **1mm**

**Fillet** Add a **Fillet** of **0.2mm**  to the top face of the feature

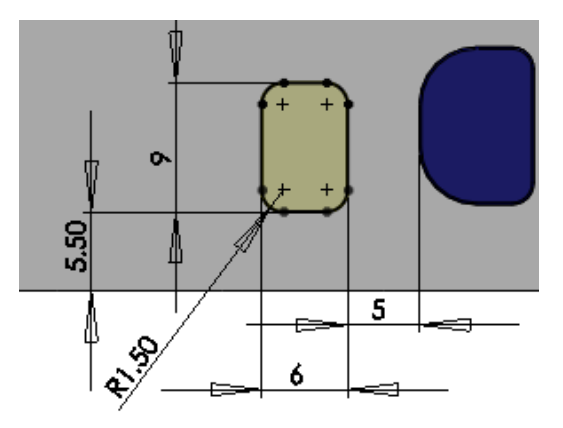

**Linear Patterning** Create a **Linear Pattern** using the settings shown.

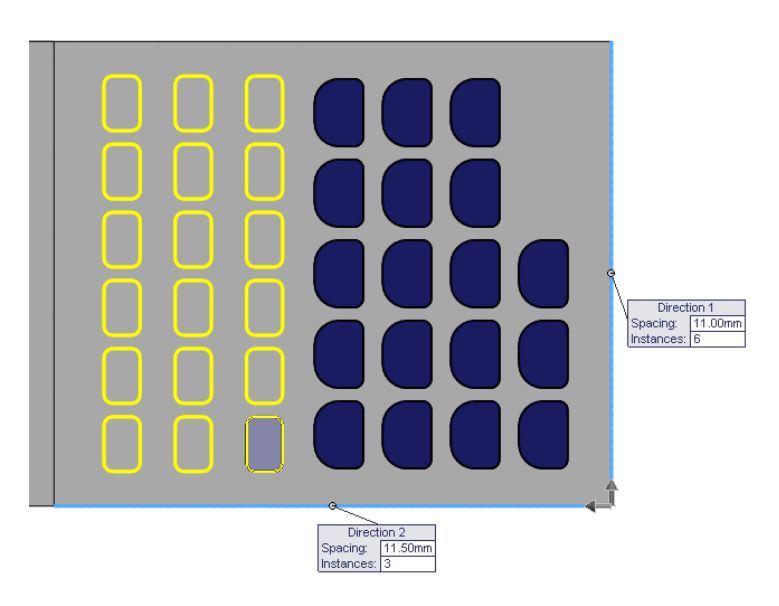

# **Button**

**Creating the '='** Create the sketch as shown.

### **Add a Collinear Relation**

between the lines and the existing features to fully define the sketch.

**Extrude** the sketch to a **Depth** of **1mm .**

Add a **Fillet** of **0.2mm** as before.

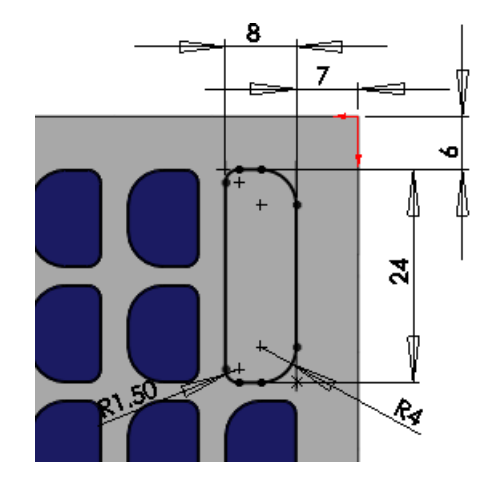

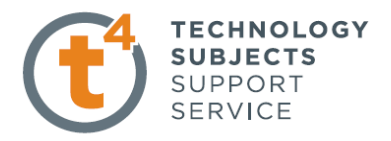

**Main Body Fillet** Add a 3mm fillet to the edges shown below. Note the omitted edges.

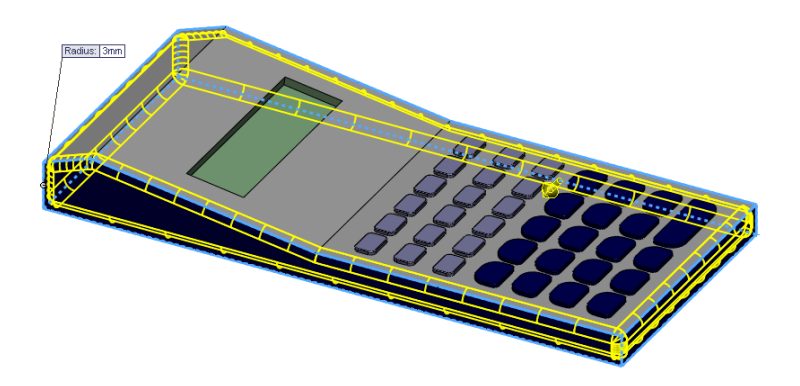

Add a 20mm fillet to the remaining two edges at the intersection of the top faces.

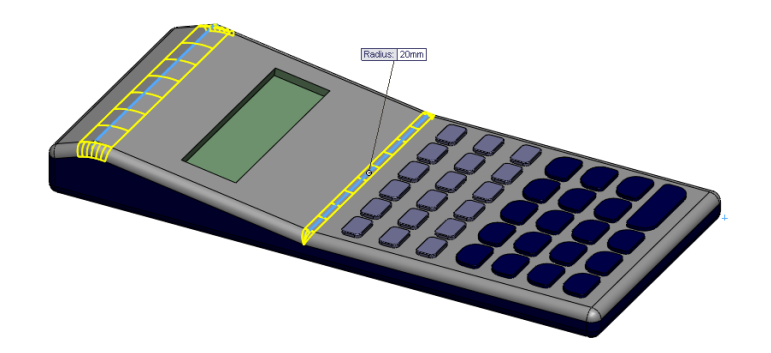

**Screen Chamfer** Create a **1.5mm x 45º Chamfer**  to the screen edge as shown.

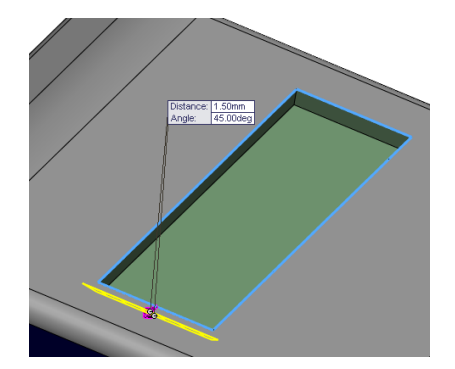

**Text** Add **Text** to the lower buttons as shown.

> **Cut Extrude** the sketch to a **depth of 0.2mm**

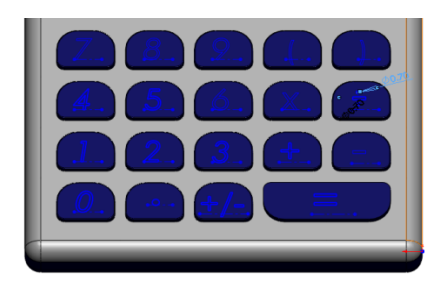

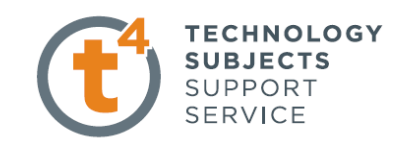

Add the **Text** to the upper buttons as before.

**Cut Extrude** the sketch to a **depth** of **0.2mm** 

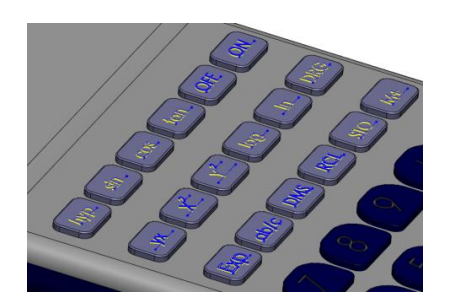

Create a sketch on the sloping face and add the text shown.

**Extrude** Cut the text to a depth of **0.1mm**

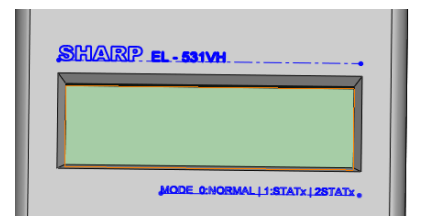

**Completed Model**

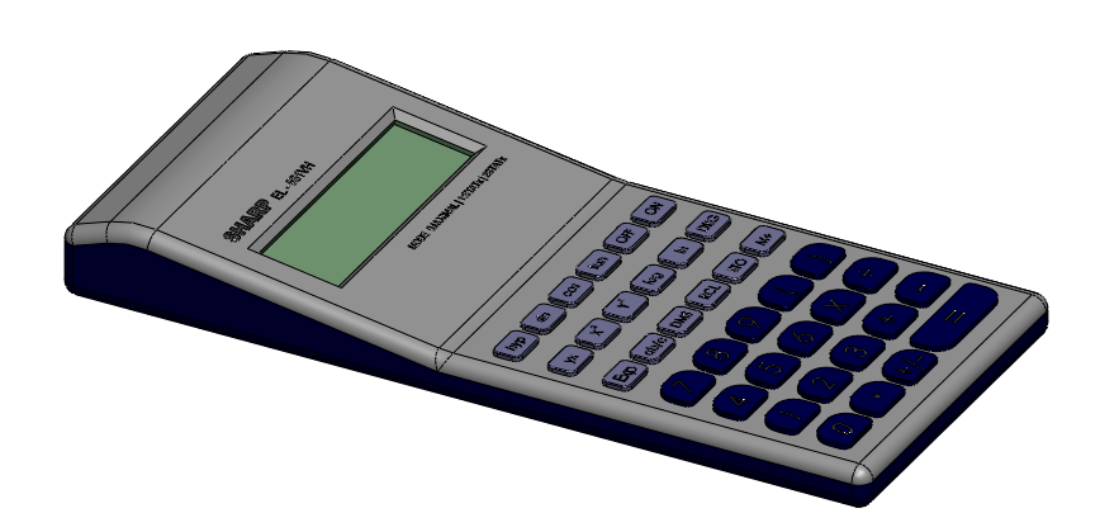

**Edit Colours and** Edit the colour and texture settings to make the model look more **Textures** realistic, as shown on the front page of the document.

**Lesson Complete!**

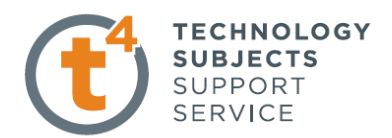

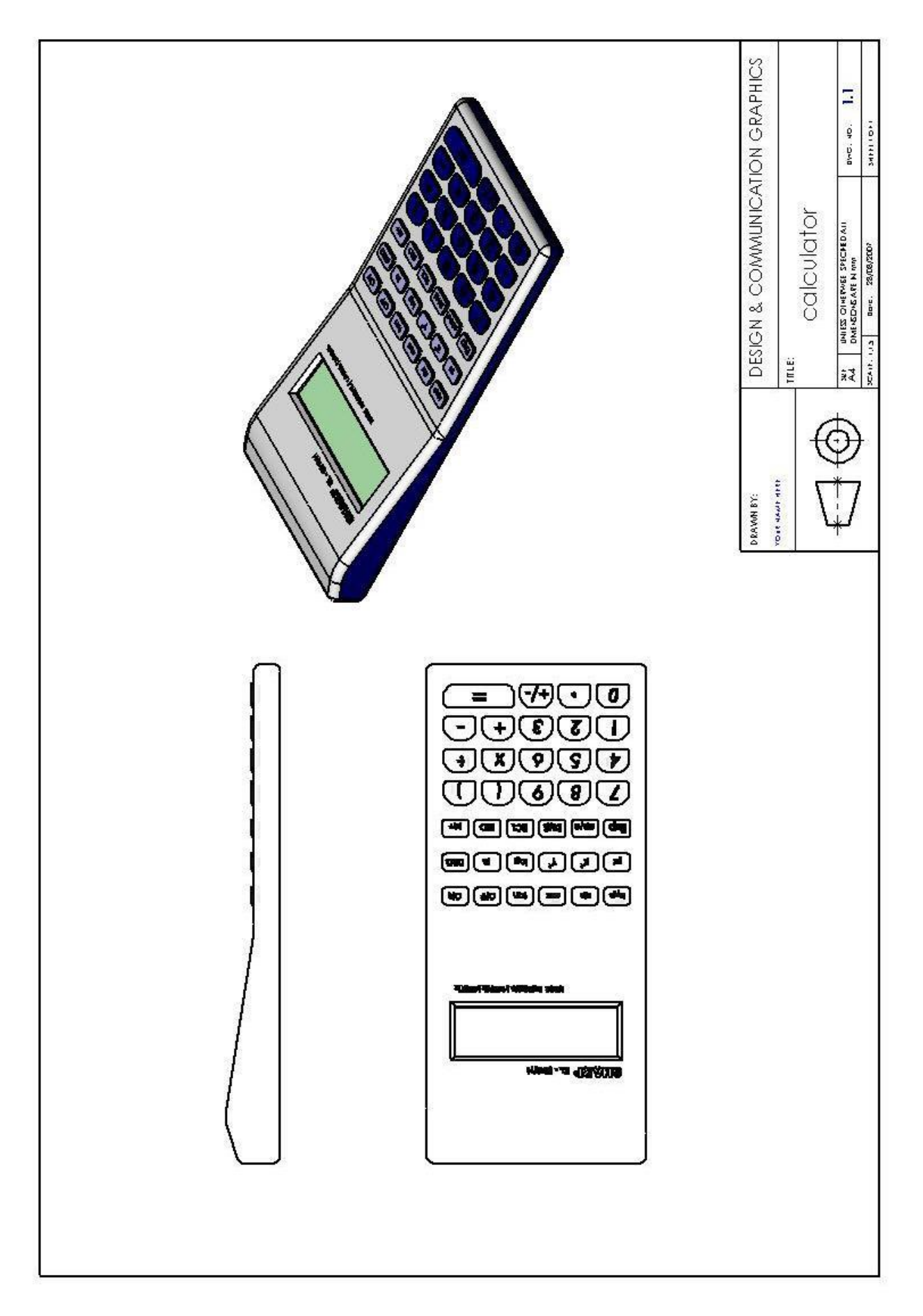